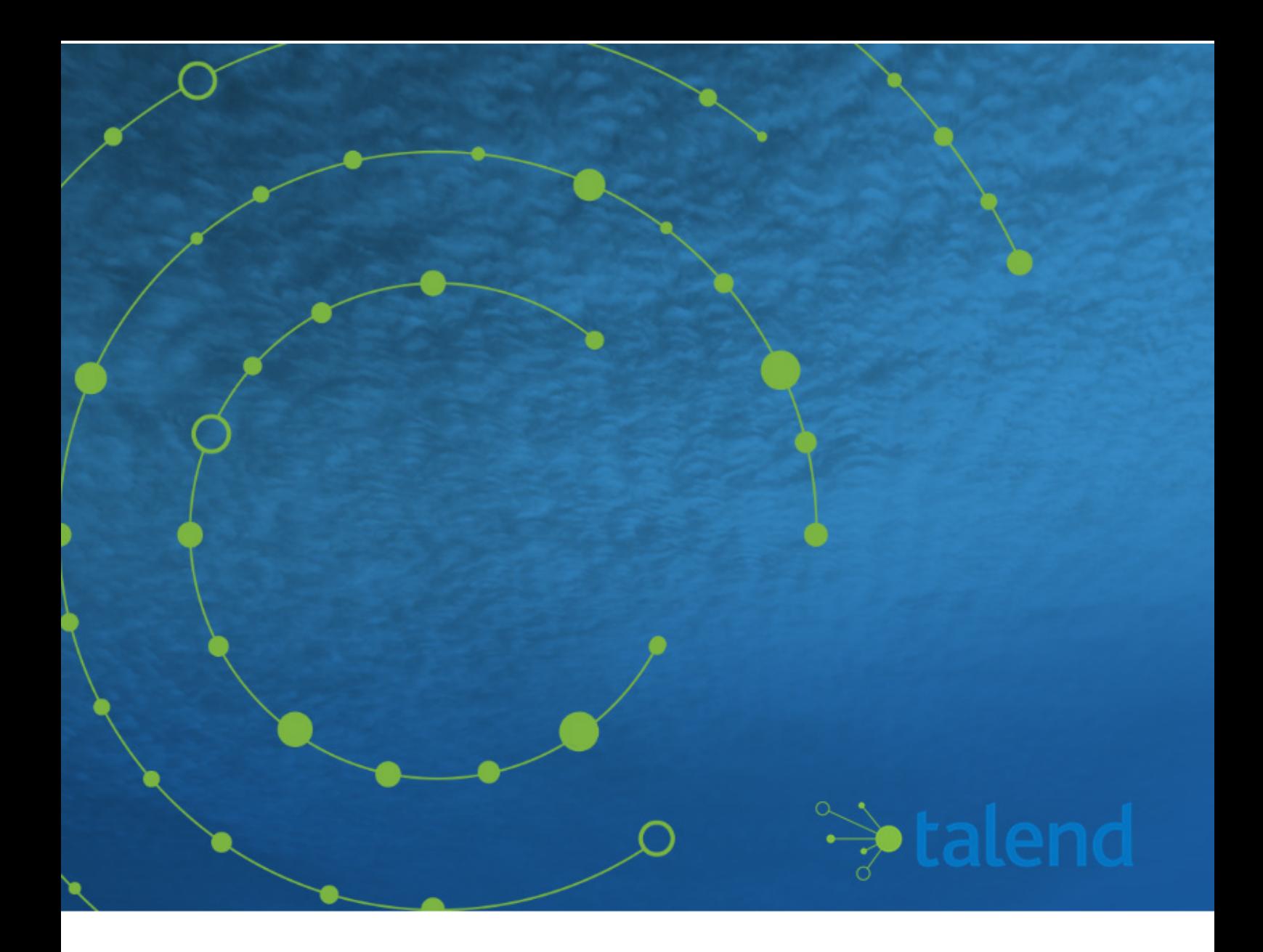

# **Talend Open Studio for Data Integration Installation and Upgrade Guide for Linux**

**7.0.1**

# **Contents**

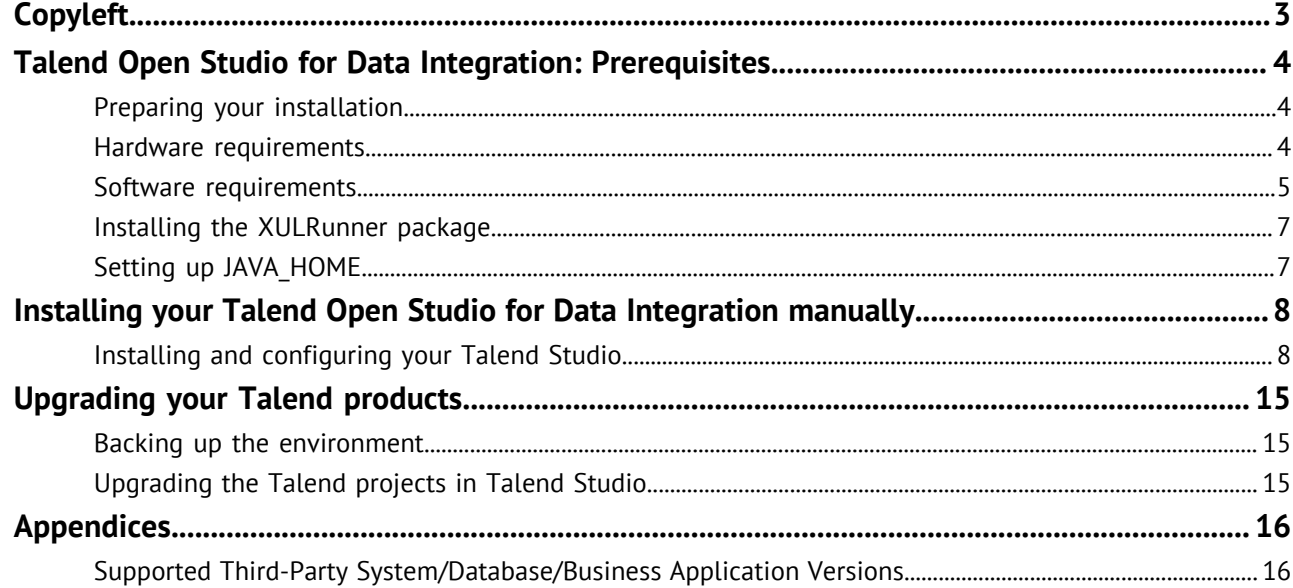

# <span id="page-2-0"></span>**Copyleft**

Adapted for 7.0.1. Supersedes previous releases.

Publication date: April 13, 2018

This documentation is provided under the terms of the Creative Commons Public License (CCPL).

For more information about what you can and cannot do with this documentation in accordance with the CCPL, please read: <http://creativecommons.org/licenses/by-nc-sa/2.0/>.

#### **Notices**

Talend is a trademark of Talend, Inc.

All brands, product names, company names, trademarks and service marks are the properties of their respective owners.

#### **License Agreement**

The software described in this documentation is licensed under the Apache License, Version 2.0 (the "License"); you may not use this software except in compliance with the License. You may obtain a copy of the License at [http://www.apache.org/licenses/LICENSE-2.0.html.](http://www.apache.org/licenses/LICENSE-2.0.html) Unless required by applicable law or agreed to in writing, software distributed under the License is distributed on an "AS IS" BASIS, WITHOUT WARRANTIES OR CONDITIONS OF ANY KIND, either express or implied. See the License for the specific language governing permissions and limitations under the License.

This product includes software developed at AOP Alliance (Java/J2EE AOP standards), ASM, Amazon, AntlR, Apache ActiveMQ, Apache Ant, Apache Axiom, Apache Axis, Apache Axis 2, Apache Batik, Apache CXF, Apache Chemistry, Apache Common Http Client, Apache Common Http Core, Apache Commons, Apache Commons Bcel, Apache Commons JxPath, Apache Commons Lang, Apache Derby Database Engine and Embedded JDBC Driver, Apache Geronimo, Apache Hadoop, Apache Hive, Apache HttpClient, Apache HttpComponents Client, Apache JAMES, Apache Log4j, Apache Lucene Core, Apache Neethi, Apache POI, Apache ServiceMix, Apache Tomcat, Apache Velocity, Apache WSS4J, Apache WebServices Common Utilities, Apache Xml-RPC, Apache Zookeeper, Box Java SDK (V2), CSV Tools, DataStax Java Driver for Apache Cassandra, Ehcache, Ezmorph, Ganymed SSH-2 for Java, Google APIs Client Library for Java, Google Gson, Groovy, Guava: Google Core Libraries for Java, H2 Embedded Database and JDBC Driver, Hector: A high level Java client for Apache Cassandra, Hibernate Validator, HighScale Lib, HsqlDB, Ini4j, JClouds, JLine, JSON, JSR 305: Annotations for Software Defect Detection in Java, JUnit, Jackson Java JSON-processor, Java API for RESTful Services, Java Agent for Memory Measurements, Jaxb, Jaxen, Jettison, Jetty, Joda-Time, Json Simple, LightCouch, MetaStuff, Mondrian, OpenSAML, Paraccel JDBC Driver, PostgreSQL JDBC Driver, Resty: A simple HTTP REST client for Java, Rocoto, SL4J: Simple Logging Facade for Java, SQLite JDBC Driver, Simple API for CSS, SshJ, StAX API, StAXON - JSON via StAX, The Castor Project, The Legion of the Bouncy Castle, W3C, Woden, Woodstox: High-performance XML processor, Xalan-J, Xerces2, XmlBeans, XmlSchema Core, Xmlsec - Apache Santuario, Zip4J, atinject, dropbox-sdk-java: Java library for the Dropbox Core API, google-guice. Licensed under their respective license.

# <span id="page-3-0"></span>**Talend Open Studio for Data Integration: Prerequisites**

# <span id="page-3-1"></span>**Preparing your installation**

## **Software packages**

This page details the software packages you need to download to install your Talend product. In this page:

- YYYYMMDD HHmm corresponds to the package timestamp
- A.B.C. corresponds to package version number (Major. Minor. Patch.)

The software modules must be all in the same versions/revisions. This means that both YYYYMMDD HHmm and A.B.C must match on both client side and server side.

#### **Manual installation software packages**

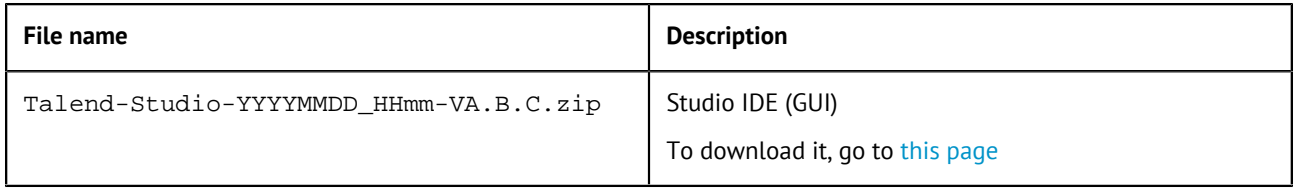

## **Community and Support**

There are several ways to get help and support for your Talend installation:

- [Official Talend Documentation](https://help.talend.com/). Here you can find everything to help you install and use your Talend product.
- [Talend Community.](https://community.talend.com/) This is the place where you can ask questions to the community, and get answers.

## <span id="page-3-2"></span>**Hardware requirements**

Before installing your Talend product, make sure the machines you are using meet the following hardware requirements recommended by Talend.

Memory and disk usage heavily depends on the size and nature of your Talend projects. However, in summary, if your Jobs include many transformation components, you should consider upgrading the total amount of memory allocated to your servers, based on the following recommendations.

## **Memory usage**

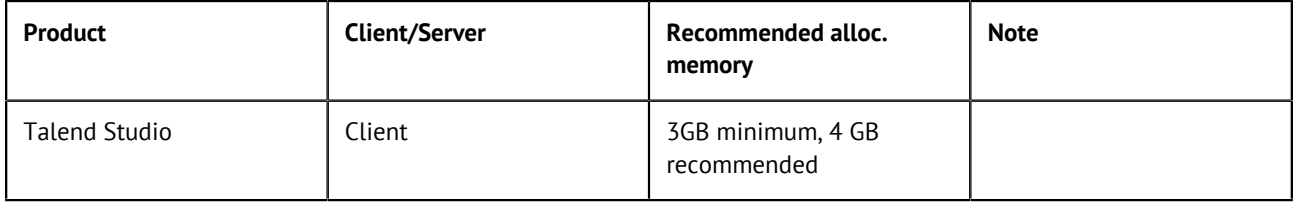

## **Disk space requirements**

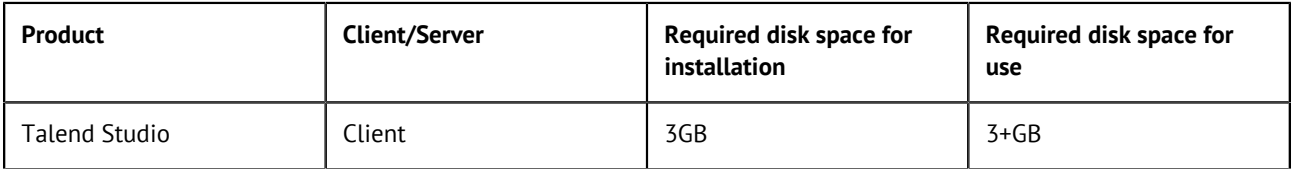

## **Ulimit settings on Unix systems**

To make the most out of the Talend server modules and improve performance on Unix systems, you should set the limit of system resources (ulimit) to unlimited according to the Unix system used.

# <span id="page-4-0"></span>**Software requirements**

## **Compatible Operating Systems**

This page details the recommended and supported Operating Systems for Talend products.

In the following documentation:

- recommended: designates an environment recommended by Talend based on our experiences and customer usage;
- supported: designates a supported environment for use with the listed component or service;
- supported with limitations: designates an environment that is supported by Talend but with certain conditions explained in notes.

The information contained in the following table is applicable for the 7.0.1 version of your Talend product at the time of its release. For updated information on the latest supported software or databases, see the online version of this page on [Talend Help Center.](https://help.talend.com/)

#### **Talend Studio**

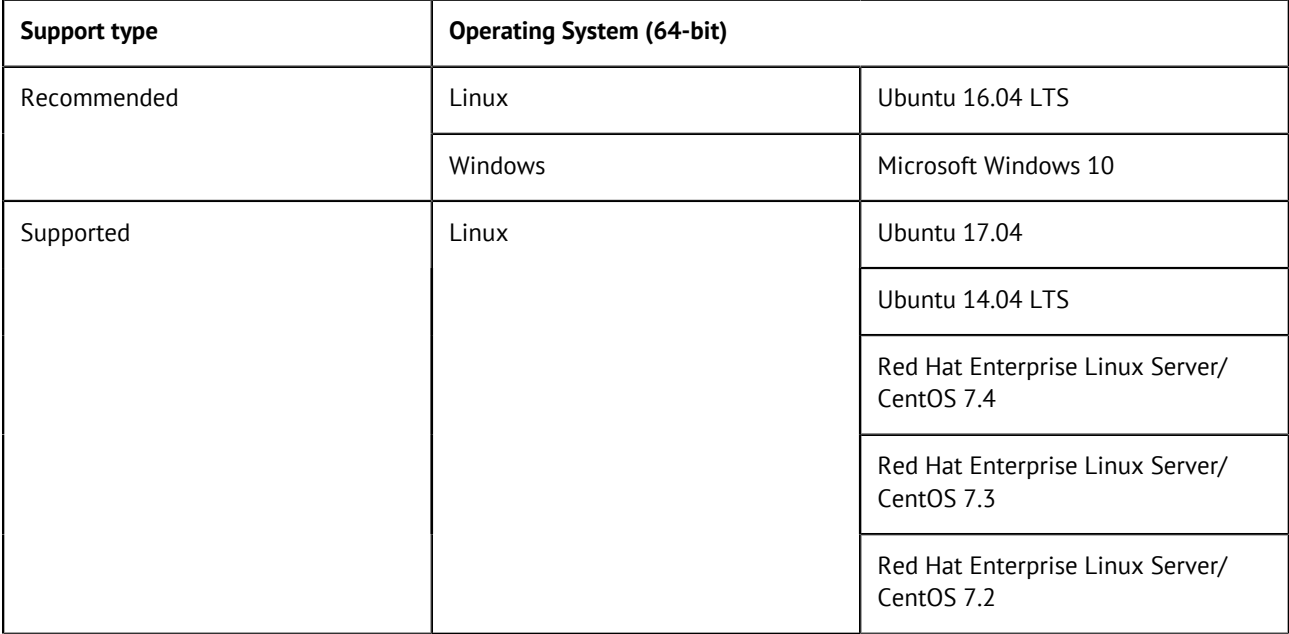

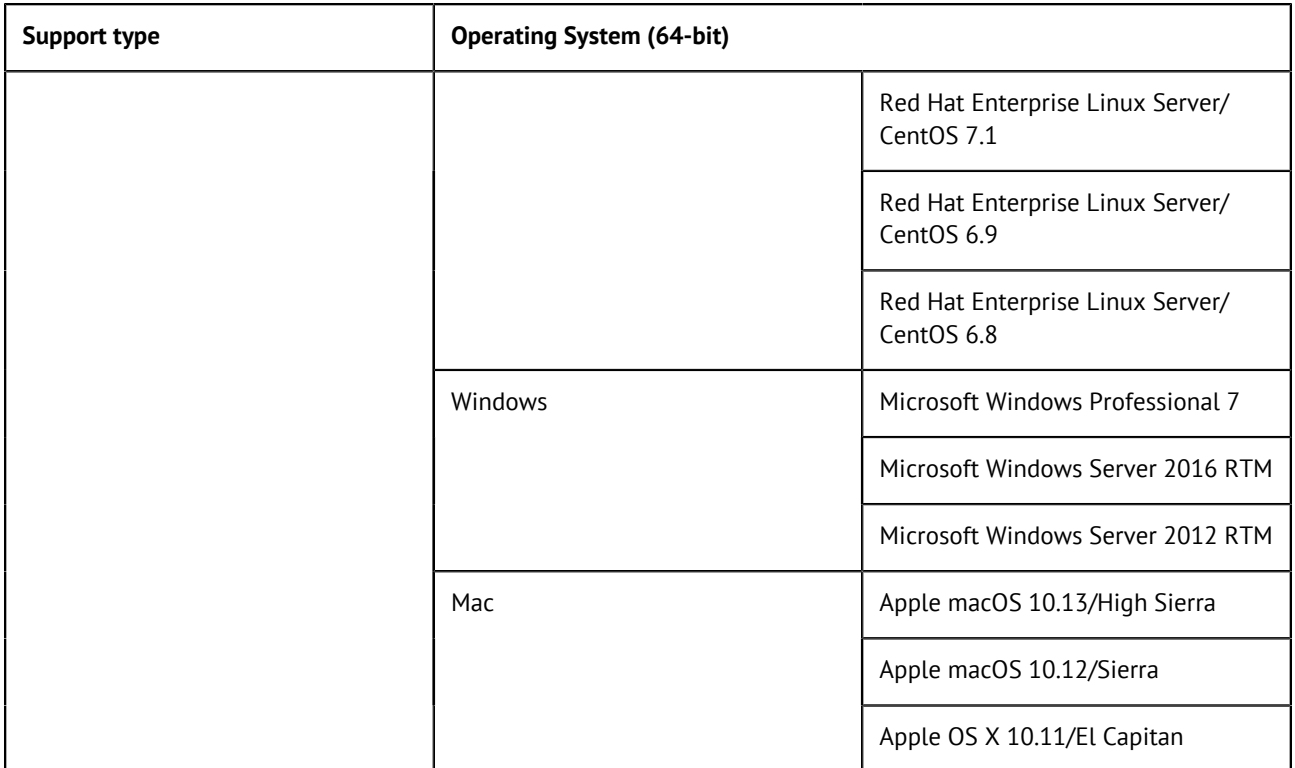

## **Compatible Java Environments**

The following tables provide information on the recommended Java Environment you should download and install to use your Talend product.

The Compiler Compliance Level corresponds to the Java version used for the Job code generation. This option can be changed in the Studio preferences. For more information, see the Talend Studio User Guide.

In the following documentation:

- recommended: designates an environment recommended by Talend based on our experiences and customer usage;
- supported: designates a supported environment for use with the listed component or service;
- supported with limitations: designates an environment that is supported by Talend but with certain conditions explained in notes.

The information contained in the following table is applicable for the 7.0.1 version of your Talend product at the time of its release. For updated information on the latest supported software or databases, see the online version of this page on [Talend Help Center.](https://help.talend.com/)

#### **Studio Java environments**

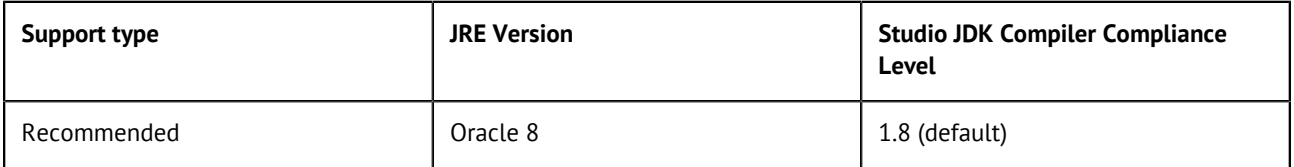

## <span id="page-6-0"></span>**Installing the XULRunner package**

On Linux, the XULRunner package is required to run the Studio. The XULRunner package version that is recommended is XULRunner v1.9.2.28.

The supported versions are  $v1.8.x - 1.9.x$  and  $v3.6.x$ .

#### **Procedure**

- **1.** Download XULRunner v1.9.2.28 from [this location.](http://ftp.mozilla.org/pub/mozilla.org/xulrunner/nightly/2012/03/2012-03-02-03-32-11-mozilla-1.9.2/)
- **2.** Unpack the archive file in the same directory where you unpacked the studio archive, but do not unpack it within the Studio folder.
- **3.** Add the following line at the end of the Studio .ini file that corresponds to your Linux architecture:

-Dorg.eclipse.swt.browser.XULRunnerPath=</usr/lib/xulrunner>

where </usr/lib/xulrunner> is the XULRunner installation path.

For example, if you have unpacked the Studio in a directory under your user home directory /home/ <user>/Talend/, you need to add the following to the .ini file: -Dorg.eclipse.swt.browser.XU LRunnerPath=/home/<user>/Talend/xulrunner/

# <span id="page-6-1"></span>**Setting up JAVA\_HOME**

In order for your Talend product to use the Java environment installed on your machine, you must set the JAVA\_HOME environment variable.

#### **Procedure**

- **1.** Find the folder where Java is installed, usually  $\sqrt{u}$ <sub>usr</sub> $\sqrt{1}$ ib $\sqrt{v}$  $\sqrt{u}$  $\sqrt{2}$ <sub>j</sub> $\sqrt{2}$  $\sqrt{2}$ .
- **2.** Open a terminal.
- **3.** Use the export command to set the JAVA HOME and Path variables.

For example:

```
export JAVA_HOME=/usr/lib/jvm/jre1.8.0 65
export PATH=$JAVA_HOME/bin:$PATH
```
**4.** Add these lines at the end of the global profiles in the /etc/profile file or in the user profiles in the ~/.profile file.

After changing one of these files you have to log on again.

# <span id="page-7-0"></span>**Installing your Talend Open Studio for Data Integration manually**

# <span id="page-7-1"></span>**Installing and configuring your Talend Studio**

## **Unzip the archive**

#### **Procedure**

- **1.** Download your product from [this page](http://www.talend.com/download/talend-open-studio?qt-product_tos_download_new=1).
- **2.** Unzip it.

## **Editing the memory and JVM settings**

To gain in performance at runtime and when launching Talend Studio, proceed as follows: you can edit the memory settings in the .ini.

#### **Procedure**

- **1.** Edit the TOS\_DI-linux-gtk-x86\_64.ini file.
- **2.** Edit the memory attributes. For example:

-vmargs -Xms40m -Xmx500m -XX:MaxMetaspaceSize=256m

For more details, see <http://www.oracle.com/technetwork/java/hotspotfaq-138619.html>.

## **Launching your Talend Studio**

#### **Procedure**

Double-click the TOS\_DI-linux-gtk-x86\_64 executable to launch your Talend Studio.

You can also launch your Talend Studio from the terminal using the TOS\_DI-linux-gtk-x86.sh file.

If needed, add the execution rights to it using the following command:

```
chmod +x TOS_DI-linux-gtk-x86.sh
```
#### **Installing external modules**

Talend Studio requires specific third-party Java libraries or database drivers (.  $_{\text{jar}}$  files) to be installed to connect to sources and targets.

Those libraries or database drivers, known as external modules, may be required by some of Talend components or by some connection wizards or by both. Due to license restrictions, Talend may not be able to ship some of these external modules within Talend Studio. You need to install them for your Studio to functional properly.

#### **Identify required external modules**

When you launch Talend Studio or select **Help** > **Install Additional Packages** in the Talend Studio menu, if any external modules are found missing for any features, the **Additional Talend packages** wizard opens, showing the **Optional** and **Required third-party libraries** check boxes. Make sure these check boxes are selected and click **Finish** to open the **Download external modules** dialog box, which lists all the available external modules, displays the license terms under which the external modules are provided, and lets you install all the modules at a single click. For more information, see [Install](#page-11-0) [external modules](#page-11-0) on page 12.

On your design workspace, if a component requires the installation of external modules before it can work properly, a red error indicator appears on the component. With your mouse pointer over the error indicator, you can see a tooltip message showing which external modules are required for that component to work.

When you open the **Basic settings** or **Advanced settings** view of a component for which one or more external modules are required, you will see a piece of highlighted information about external modules, followed by an **Install** button. Clicking the **Install** button opens a wizard that will show you the external modules to be installed.

The **Modules** view lists all the modules required to use the components embedded in Talend Studio, including those Java libraries and drivers that you must install to get the relevant components or Metadata connection working.

If the **Modules** view is not shown under your design workspace, go to **Window** > **Show View...** > **Talend** and then select **Modules** from the list.

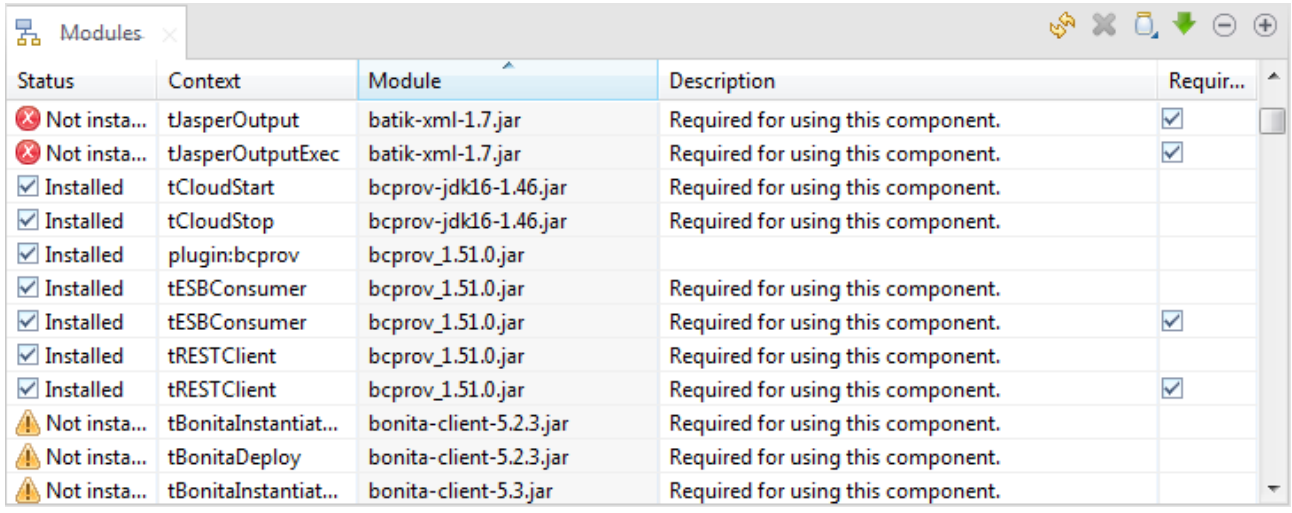

The table below describes the information presented in the **Modules** view.

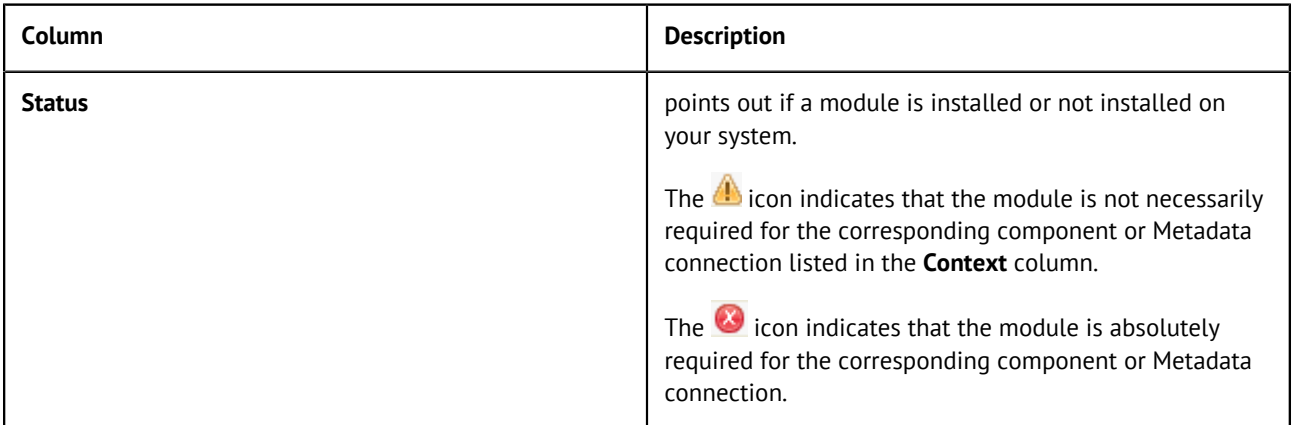

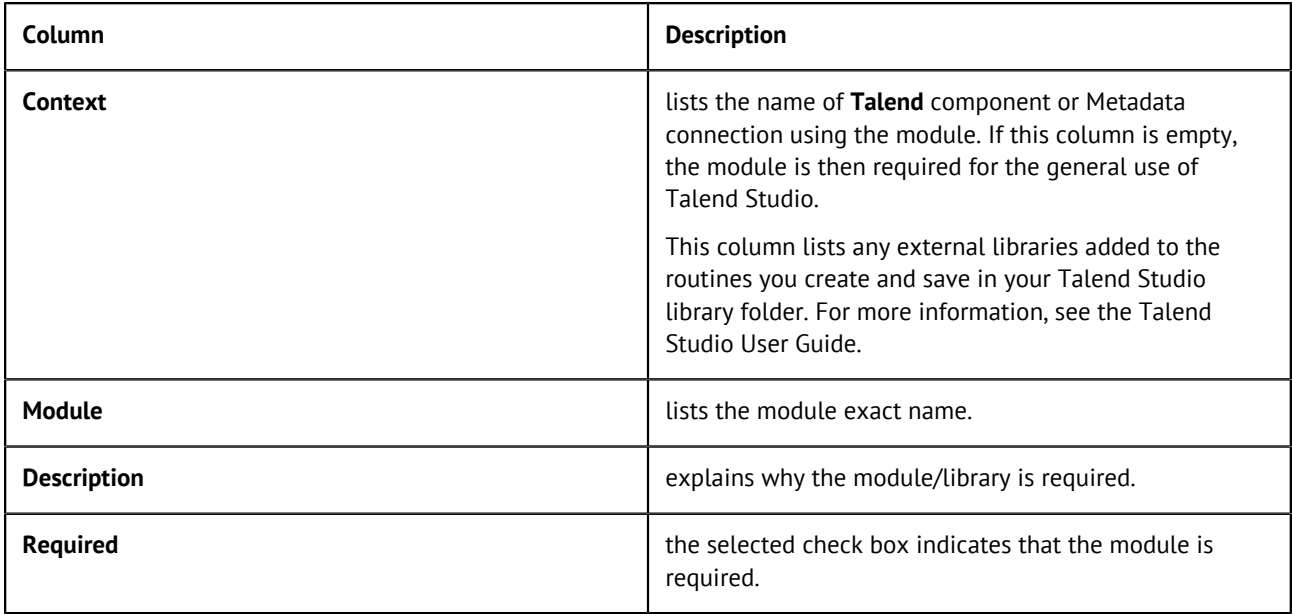

In addition to the **Modules** view, Talend Studio provides a mechanism that enables you to easily identify, download and install most of the required third-party modules from the Talend website and directs you to valid websites for the rest.

A Jar installation wizard appears whenever any required external module is found missing for any feature in Talend Studio, including when you:

- drop a component from the **Palette** if one or more external modules required for that component to work are missing in Talend Studio, or
- click the **Check** button in a Metadata connection setup wizard in Talend Studio if one or more external modules required for the connection are missing in Talend Studio, or
- click the **Guess schema** button in the **Component** view of a component if one or more external modules required for that component to work are missing in Talend Studio,
- click **Install** on the top of the **Basic settings** or **Advanced settings** view of a component for which one or more required external modules are missing,
- run a Job that involves components or Metadata connections for which one or more required external modules are missing, or
- click the button in the **Modules** view.

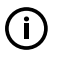

**Note:** When you click this button, the wizard that appears will list all the required external modules that are not integrated in Talend Studio.

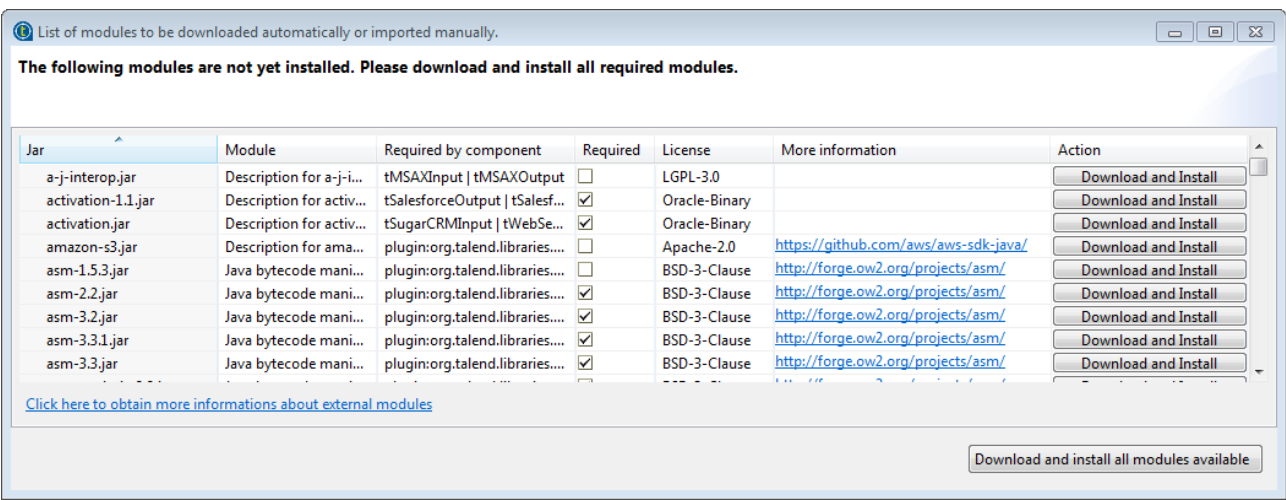

The table below describes the information presented in the wizard.

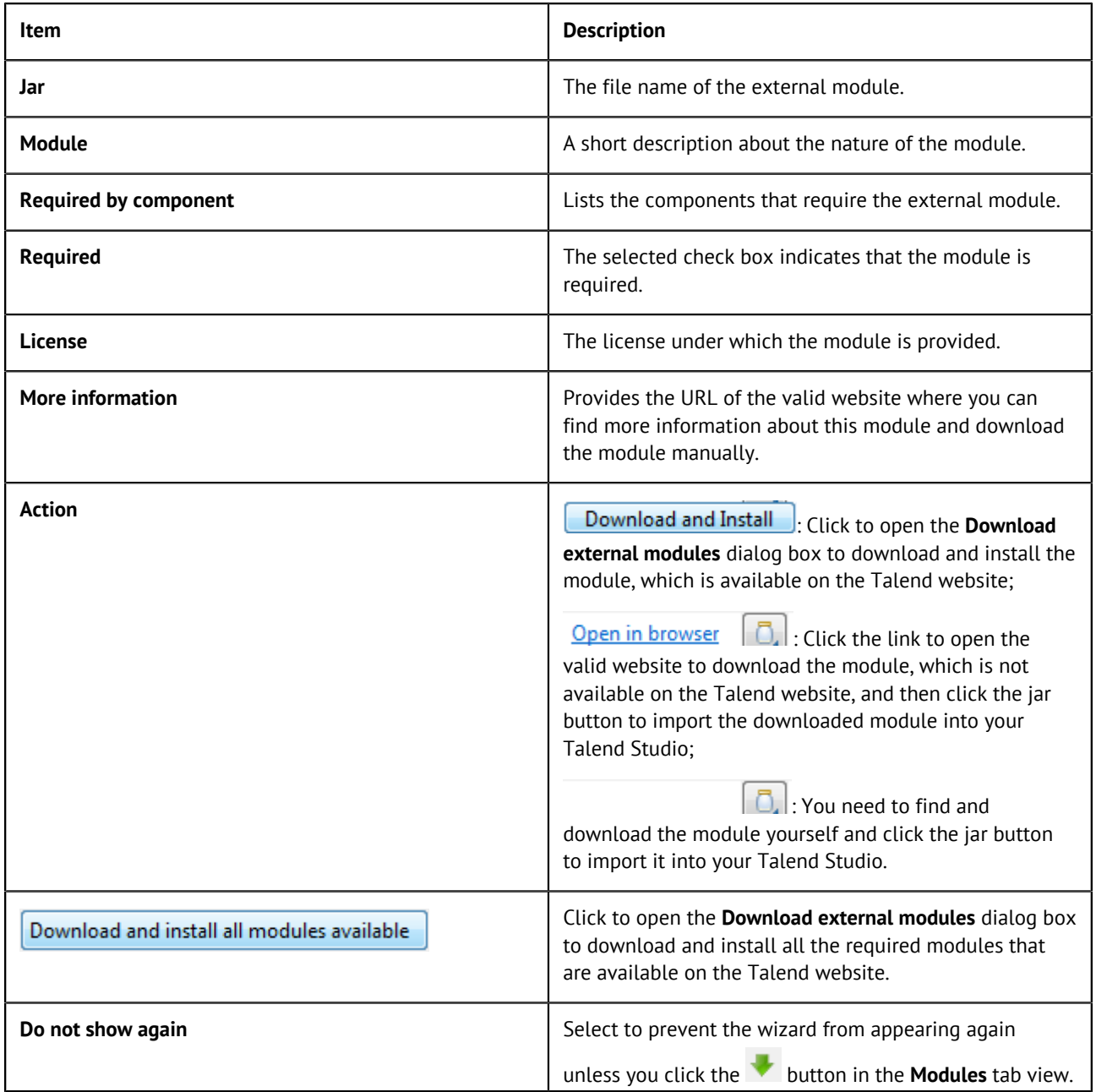

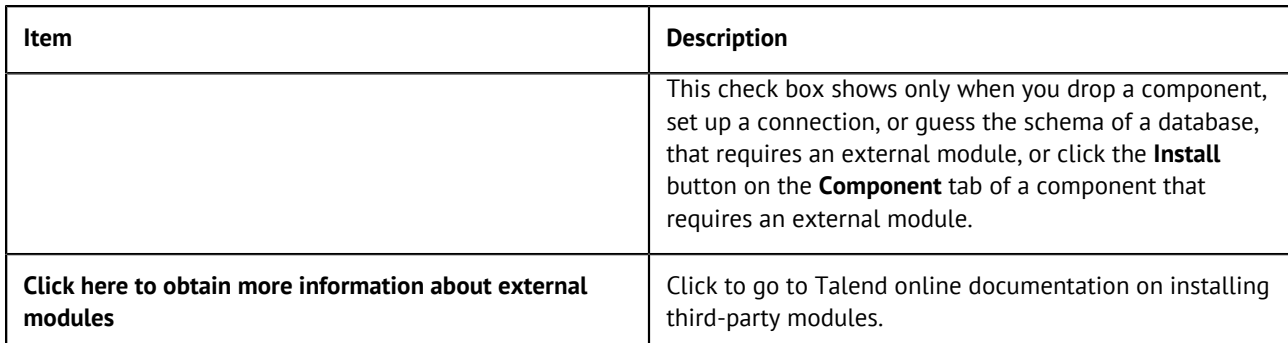

This wizard lists the external modules to be installed, the licenses under which they are provided, and the URLs of the valid websites where they are downloadable, and allows you to download and install automatically all the modules available on the Talend website and download those not available on the Talend website by following the links provided in the **Action** column and then install them into your Talend Studio manually.

When you drop a component, set up a connection, or guess the schema of a database, that requires an external module for which neither the Jar file nor its download URL information is available on the Talend website, the Jar installation wizard does not appear, but the **Error Log** view will present an error message informing you that the download URL for that module is not available. You can try to find and download it by yourself, and then install it manually into Talend Studio.

**Note:** To show the **Error Log** view on the tab system, go to **Window** > **Show views**, then expand  $(i)$ the **General** node and select **Error Log**.

#### <span id="page-11-0"></span>**Install external modules**

**Downloading and installing modules in Talend Studio**

#### **Before you begin**

If you are working behind a network proxy, make sure you have correctly set up your proxy before you can download and install external modules in your Talend Studio.

To access the proxy settings, select **Window** > **Preferences** from the menu to open the **Preferences** window, then expand the **General** node and click **Network Connections**.

Add the web site <http://talend-update.talend.com> and the port 443 to the whitelist.

#### **Procedure**

**1.** In the Jar installation wizard, click the **Download and Install** button to install a particular module, or click the **Download and install all modules available** button to install all the available modules, or select **Help** > **Install Additional Packages** from the menu to open the **Additional Talend Packages** wizard. From this wizard, make sure the **Optional third-party libraries** and **Required third-party libraries** check boxes are selected and click **Finish**. The **Download external modules** dialog box opens.

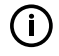

**Note:** This **Additional Talend Packages** wizard appears automatically when you launch Talend Studio if any additional packages, including external modules, need to be installed for any features to function in Talend Studio.

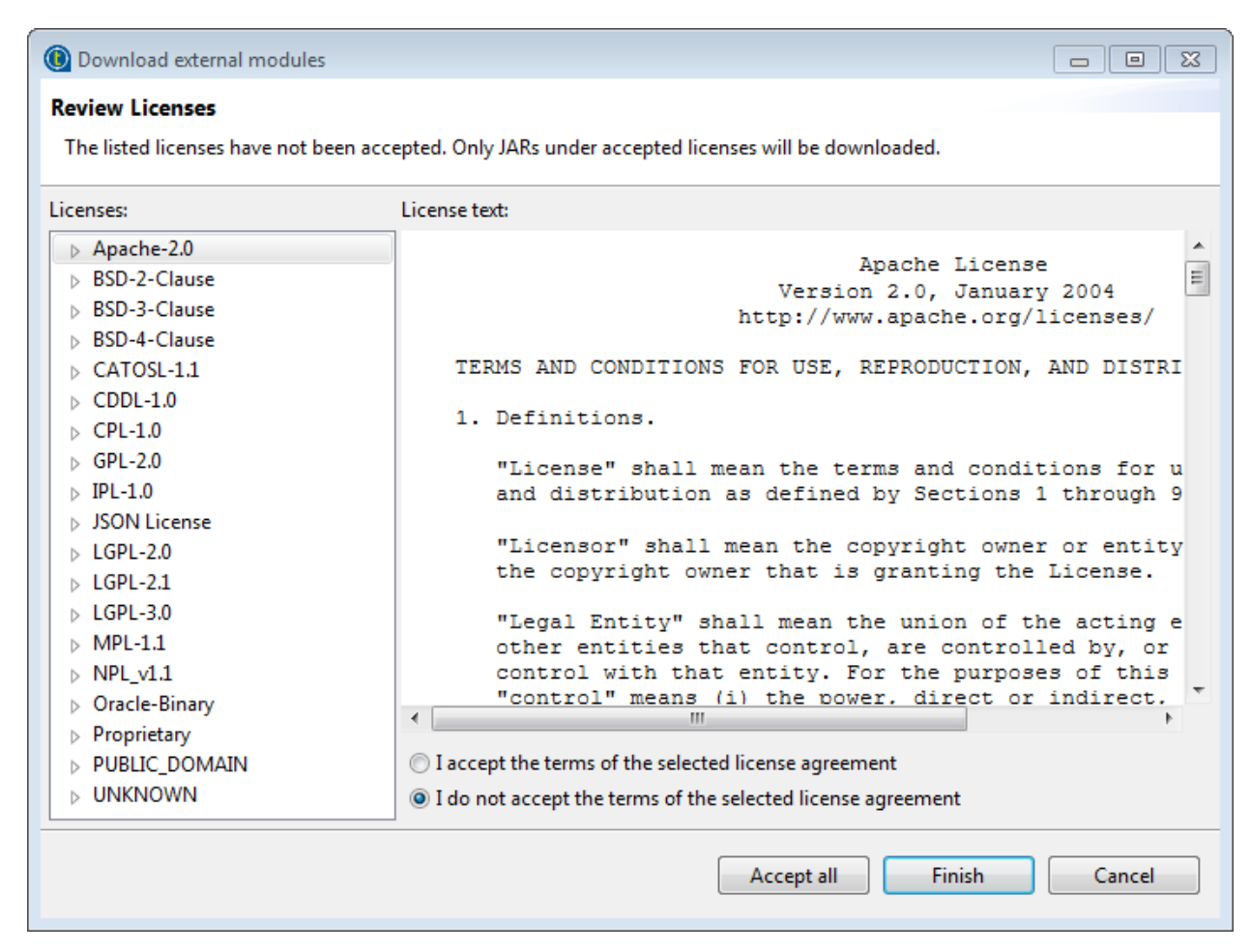

**2.** To download and install the external module(s) provided under a particular license, select that license from the **Licenses** pane, review the license terms, select the **I accept the terms of the license agreement** option, and click **Finish** to start the download and installation process.

To download and install all external modules provided under all the listed licenses, click the **Accept all** button to start the download and installation process.

Upon installation of the chosen external module or modules, a dialog box appears to notify you about the number of modules successfully installed and/or about the modules failed to install, if any.

To install manually an external module you already have in your local file system, do the following:

a) Click the **D**<sub>a</sub> button in the upper right corner of the **Modules** view or in Jar installation wizard to browse your local file system.

If the **Modules** view is not shown under your design workspace, go to **Window** > **Show View...** > **Talend** and then select **Modules** from the list.

b) In the **Open** dialog box of your file system, browse to the module you want to install, doubleclick the .jar file, or select it and then click **Open** to install it.

The dialog box closes and the selected module is installed in the library folder of the current Talend Studio.

You can now use the component or Metadata connection dependant on this module in any of your Job designs.

#### **Installing manually external modules downloaded from external Web sites for Talend Web applications**

Some modules are not available on the Talend website but can be downloaded directly from external websites. Once downloaded, these modules must be placed in specific folders.

• For Talend Studio, the downloaded modules must be placed in the following folder: <StudioPath>/configuration/.m2

# <span id="page-14-0"></span>**Upgrading your Talend products**

# <span id="page-14-1"></span>**Backing up the environment**

Before you start migrating your Talend solutions, make sure your environment is correctly backed up.

The environment backup process includes the following mandatory steps:

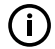

**Note:** These steps usually need to be completed in the following order.

**1.** [Saving the local projects](#page-14-3), seeSaving the local projects on page 15.

## <span id="page-14-3"></span>**Saving the local projects**

#### **Procedure**

**1.** Launch the Studio.

**2.** Click the icon and export your local projects to an archive file.

# <span id="page-14-2"></span>**Upgrading the Talend projects in Talend Studio**

## **Importing your local projects**

#### **Procedure**

- **1.** Launch the new Talend Studio you have just installed.
- **2.** In the login windows, select **Import** then import the archive file containing your local projects.

#### **Results**

The local projects are displayed in the **Project** list and appear on the Talend Studio **Repository** view.

For more information on how to export local projects to an archive file, see [Saving the local projects](#page-14-3) on page 15.

# <span id="page-15-0"></span>**Appendices**

## <span id="page-15-1"></span>**Supported Third-Party System/Database/Business Application Versions**

This document provides the information about the versions of the systems or databases or business applications supported by Talend Studio.

## **Supported systems, databases and business applications by Talend components**

The information contained in the following table is applicable for the 7.0.1 version of your Talend product at the time of its release. For updated information on the latest supported software or databases, see the online version of this page on [Talend Help Center.](https://help.talend.com/)

The access to these systems, databases and business applications varies depending on the Studio you are using.

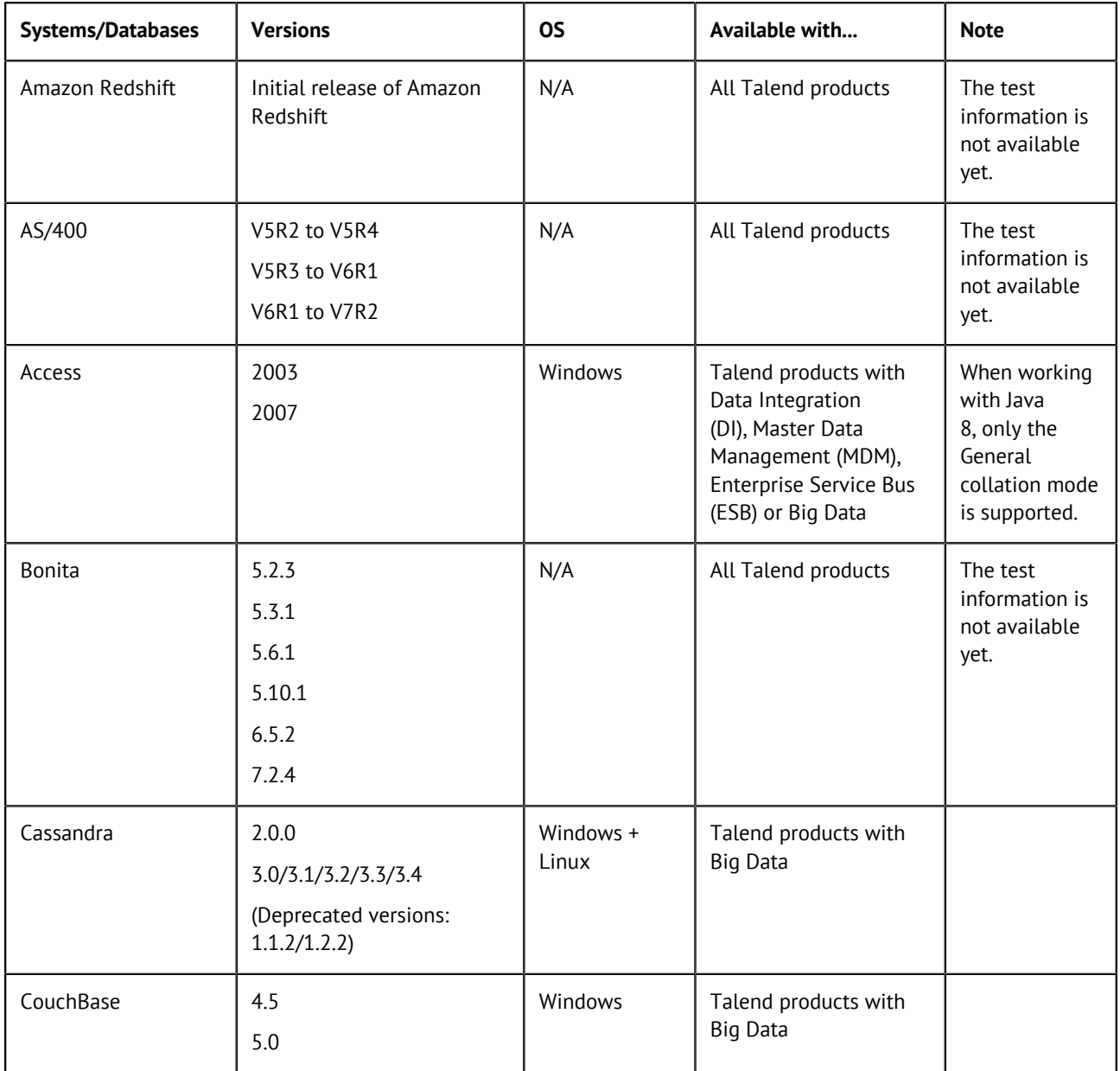

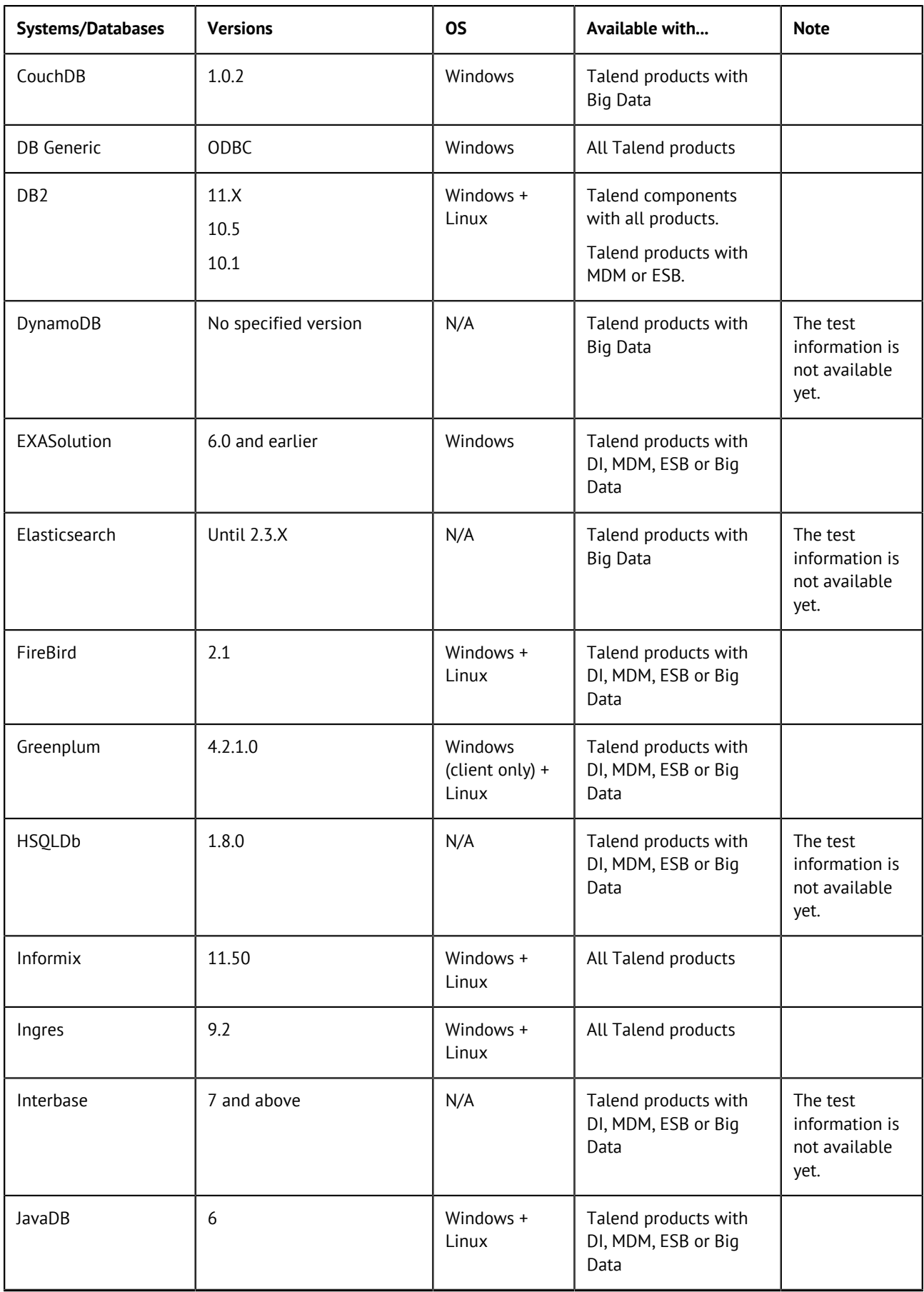

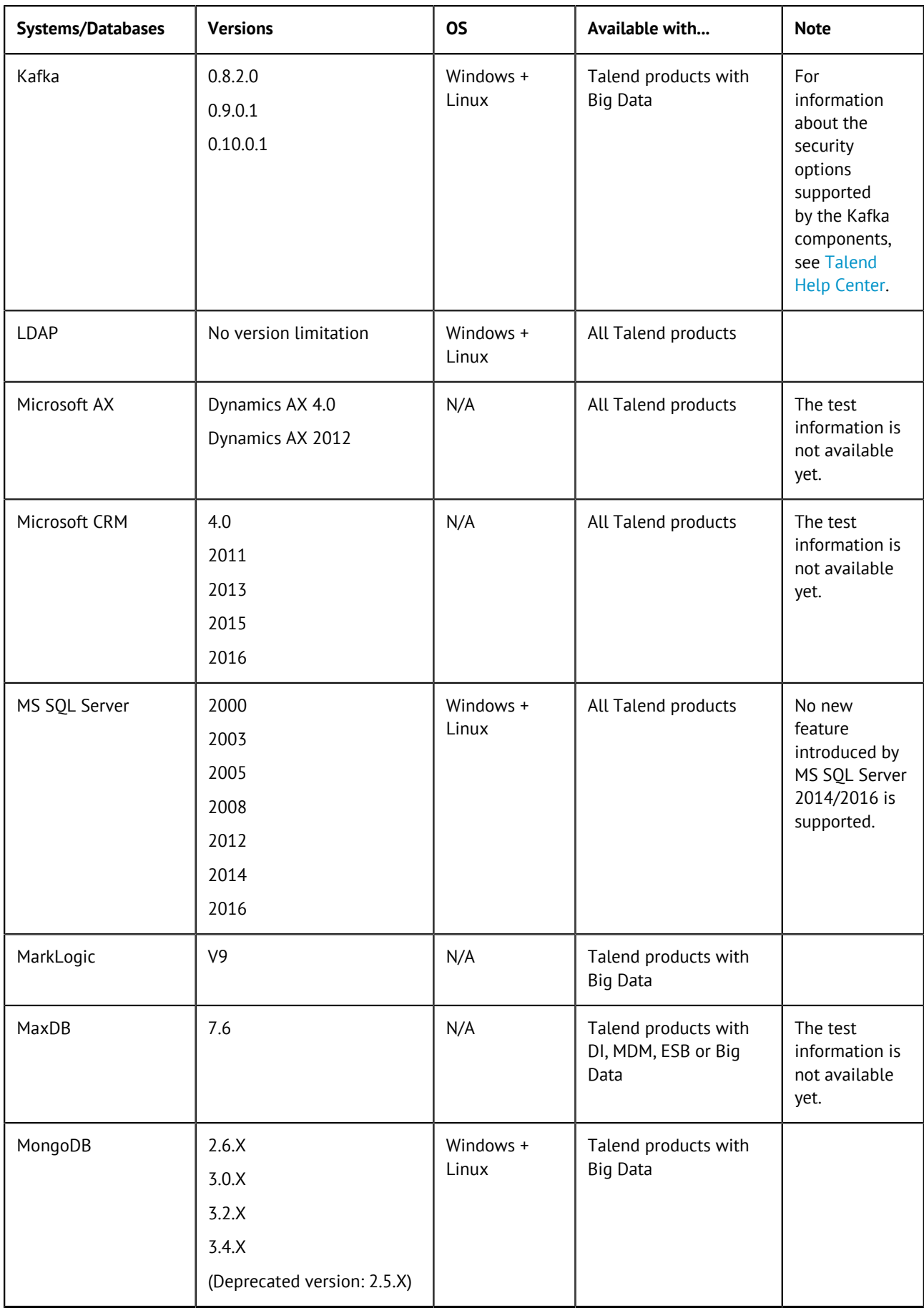

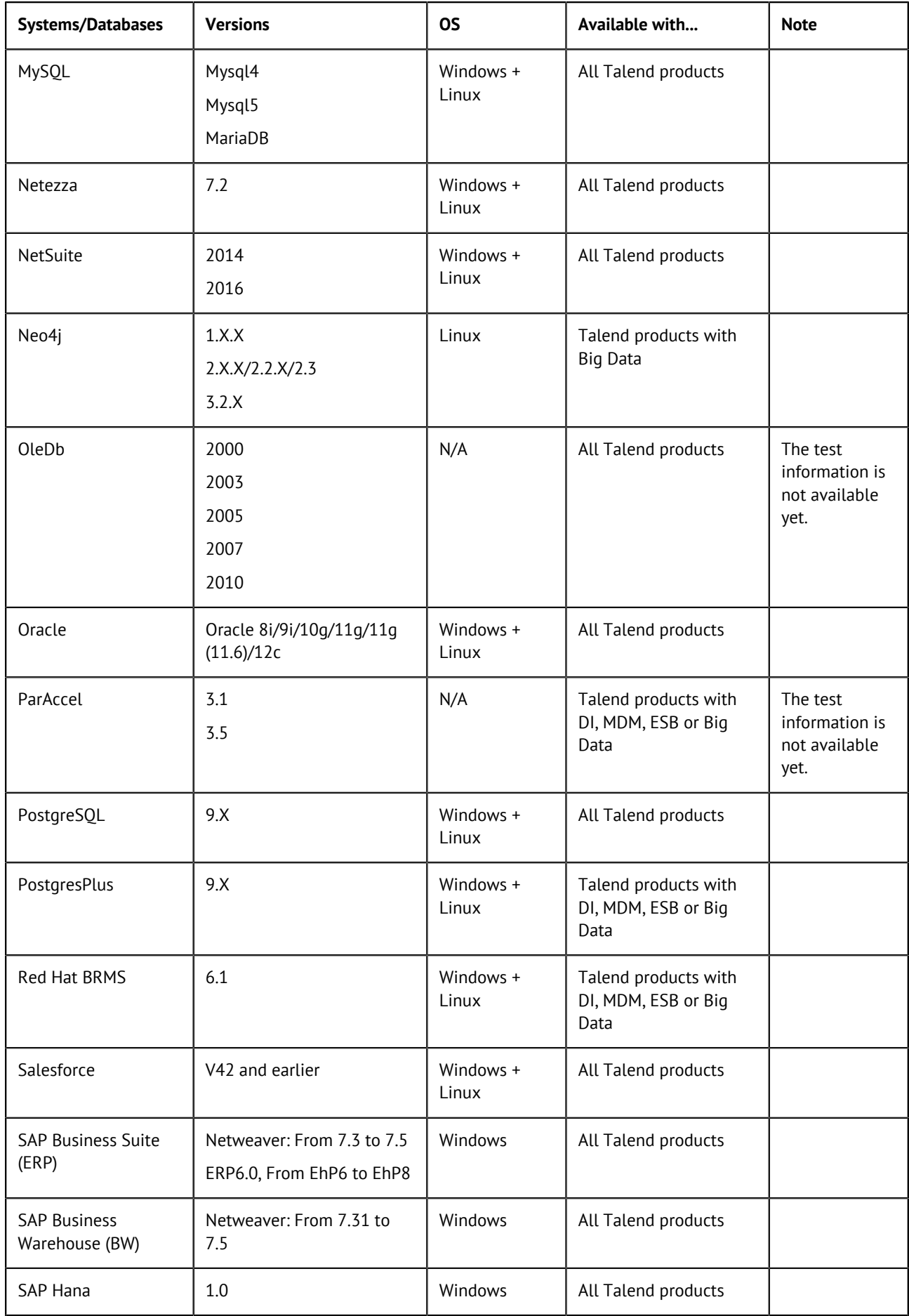

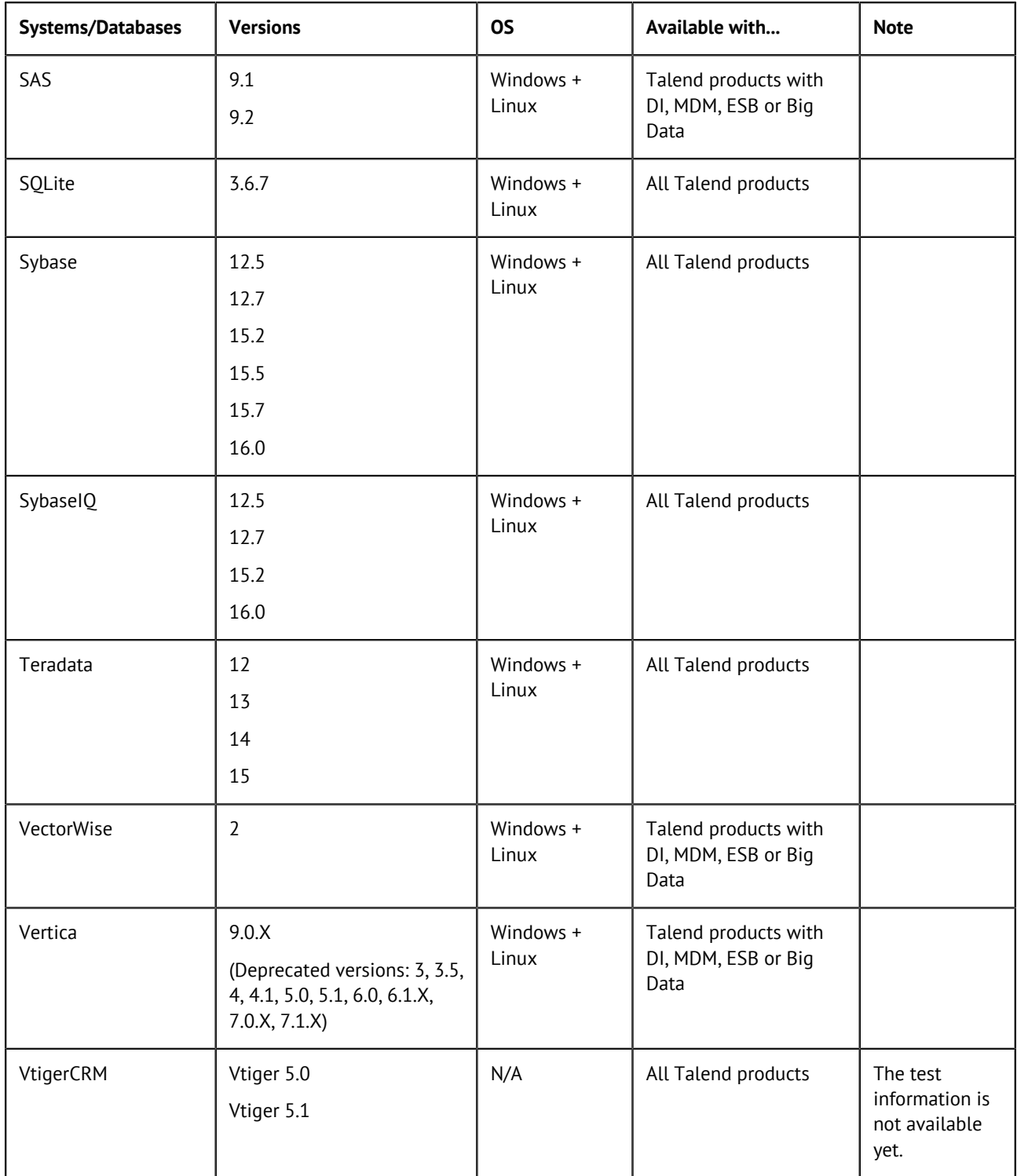